# **KEENETIC** SPRINTER

## Инструкция по применению

Гигабитный интернет-центр с Mesh Wi-Fi 6 AX1800, 4-портовым Smart-коммутатором и переключателем режима роутер/ретранслятор

Модель: KN-3710

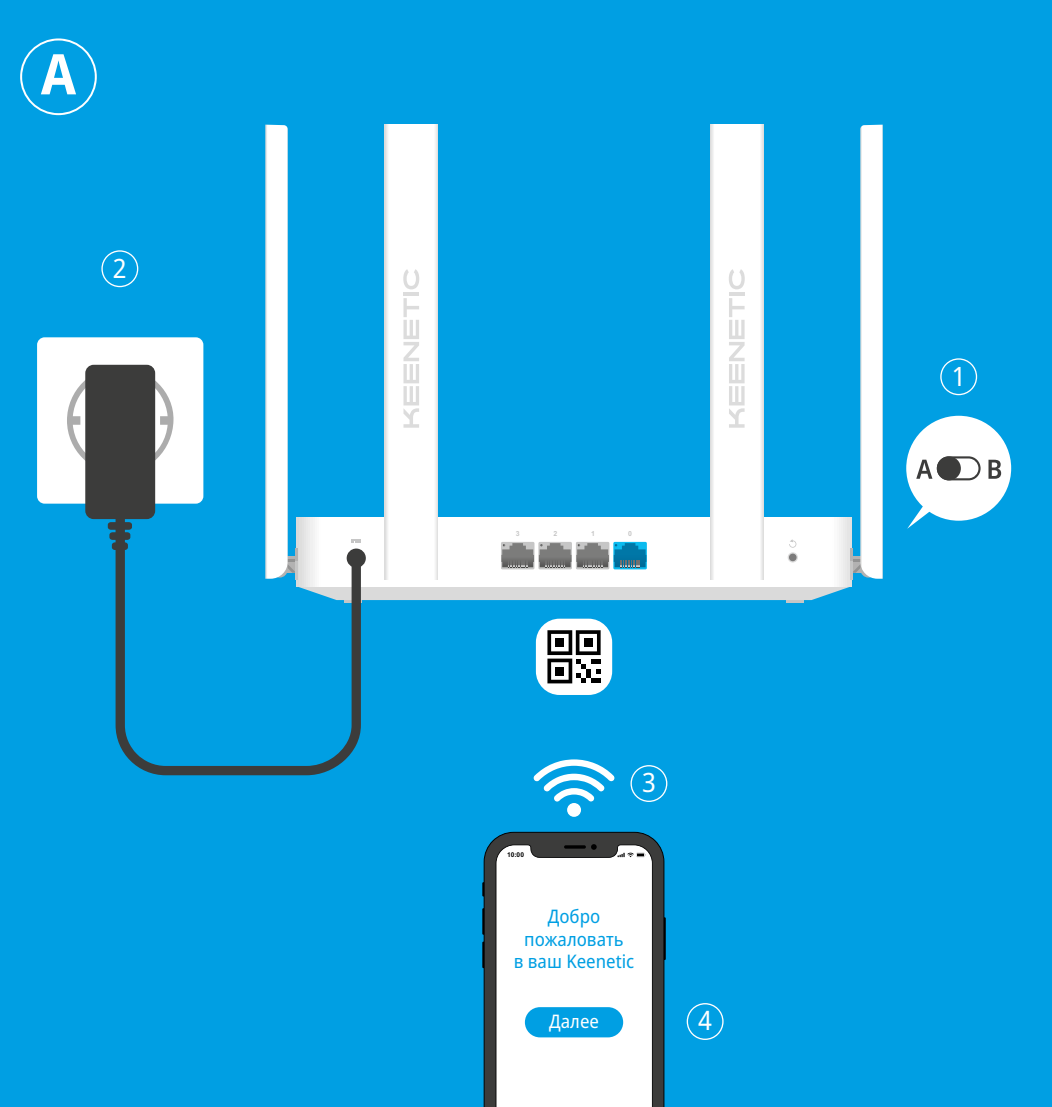

# Создание новой или расширение существующей сети

Интернет-центры Keenetic могут обеспечить надежный, непрерывный и безопасный Wi-Fi в каждой комнате вашего дома. Начав с одного основного интернет-центра, по мере роста ваших потребностей вы можете добавлять дополнительные устройства Keenetic, которые будут работать как Wi-Fi-ретрансляторы в централизованно управляемой модульной Mesh Wi-Fi-системе.

Если вы создаете новую сеть и Keenetic Sprinter (далее «интернет-центр Keenetic») будет вашим основным роутером, используйте положение переключателя А  $\bullet$ .

Если вы расширяете существующую сеть и собираетесь использовать этот интернет-центр в качестве Wi-Fi-ретранслятора, переведите переключатель в положение • В.

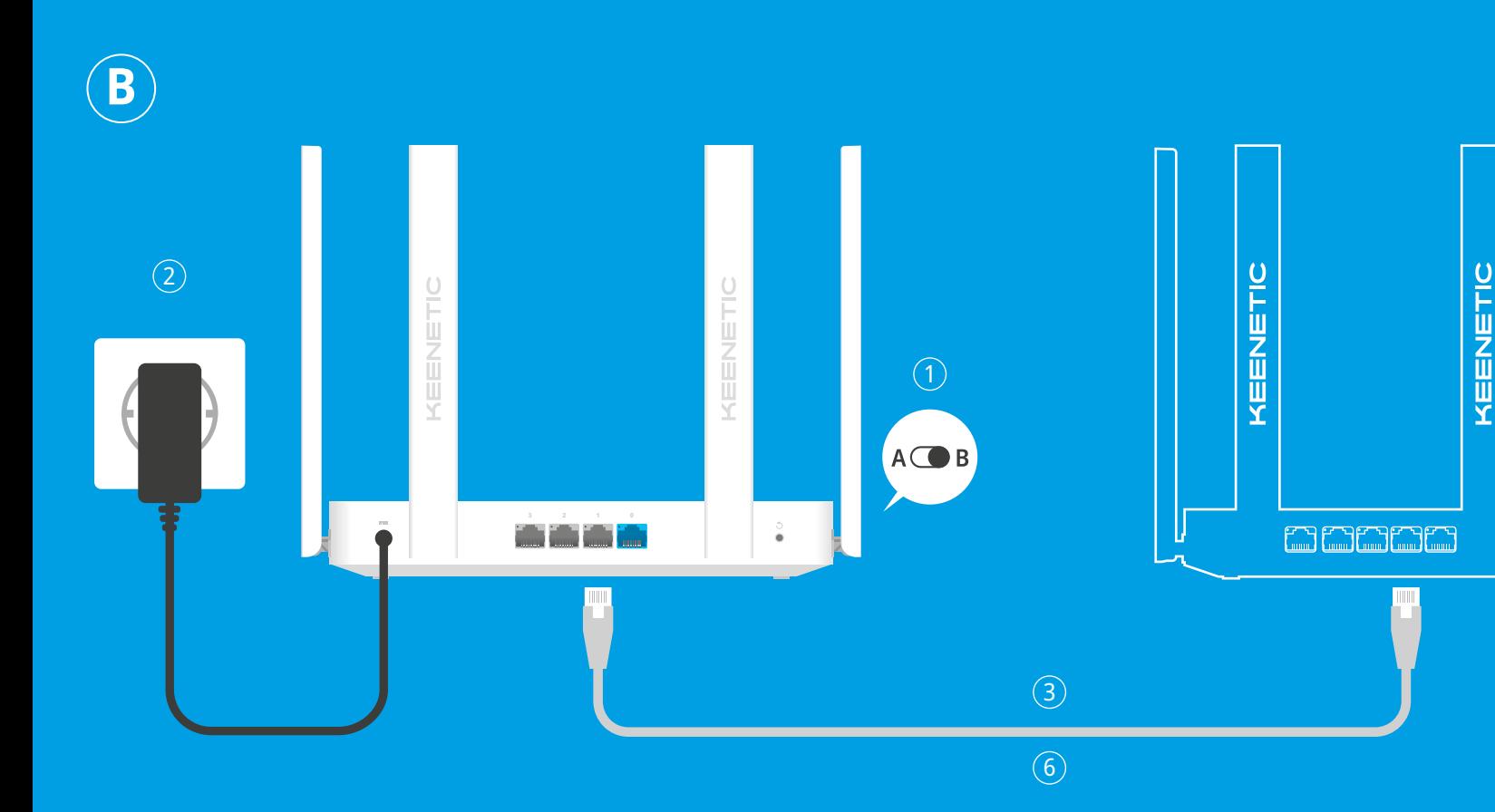

- 
- 
- кабеля Ethernet.
- 

Примечание: Если Мастер первоначальной настройки не появляется, пожалуйста, обратитесь к разделу «Если что-то пошло не так».

# существующей сети

- 
- 
- ретрансляторе загорелся.
- - процесса.
- 

 $\sqrt{6}$ 

Mesh

Wi-Fi-система

ахватить

 $(5)$ 

За технической поддержкой и другой информацией, пожалуйста, обращайтесь на сайт help.keenetic.com

## А  $\bigcirc$  — Подключение Keenetic Sprinter к интернету

1. Установите переключатель режима работы на боковой панели интернетцентра в положение А  $\bullet$  — режим Роутер.

2. Включите интернет-центр в электросеть через прилагаемый адаптер питания. Дождитесь, когда индикатор ( Статус) и индикатор 令 (Сеть Wi-Fi) на передней панели начнут гореть не мигая.

3. Подключите смартфон или ноутбук к интернет-центру Keenetic по беспроводной связи Wi-Fi. Заводские имя (SSID) и пароль Wi-Fi-сети напечатаны на идентификационной наклейке с обратной стороны интернетцентра вместе с QR-кодом, который при сканировании автоматически подключит ваше мобильное устройство к Wi-Fi-сети интернет-центра. Или же подключите компьютер к интернет-центру с помощью прилагаемого

4. При успешном подключении к интернет-центру Keenetic на экране смартфона или ноутбука появится окно Мастера первоначальной настройки. Если окно не появляется, откройте в браузере адрес my.keenetic.net и следуйте инструкциям.

# **• В - Расширение зоны покрытия**

1. На интернет-центре Keenetic, который вы собираетесь сделать Mesh Wi-Fiретранслятором, установите переключатель режима работы, расположенный на боковой панели, в положение • В - режим Ретранслятор.

2. Включите интернет-центр в электросеть через прилагаемый адаптер питания. Дождитесь, когда индикатор ( (Статус) и индикатор 令 (Сеть Wi-Fi) на передней панели начнут гореть не мигая.

3. Убедитесь, что ваш основной роутер Keenetic включен и имеет доступ в интернет. Подключите ретранслятор к основному роутеру с помощью прилагаемого кабеля Ethernet. Также вы можете подключить ретранслятор к основному роутеру по беспроводной сети, расположив их рядом и одновременно нажав кнопки 令 (Управление сетью Wi-Fi) на обоих устройствах. Убедитесь, что индикатор **Ф) (Интернет)** на подключаемом

4. Подключите смартфон или ноутбук к основному роутеру Keenetic.

5. Откройте веб-браузер, зайдите на my. keenetic.net и войдите в вебконфигуратор основного роутера; или запустите мобильное приложение **Keenetic.** Выберите раздел Wi-Fi-система и нажмите кнопку Захватить, чтобы добавить ретранслятор в вашу Wi-Fi-систему. Дождитесь завершения

6. Отсоедините ретранслятор от основного роутера и перенесите его в нужное место в вашем доме, чтобы увеличить покрытие сети Wi-Fi. Mesh Wi-Fi-система Keenetic поддерживает как беспроводное, так и проводное соединение между основным роутером и ретранслятором. Чтобы повысить производительность сети, используйте проводные соединения, где это возможно. Индикатор Ф (Интернет) на ретрансляторе будет непрерывно гореть при успешном подключении к сети.

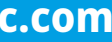

#### **Комплектация**

- 1 интернет-центр с предустановленной KeeneticOS;
- 1 адаптер питания от бытовой сети 100–240 В,
- класс энергоэффективности VI;
- 1 кабель Ethernet: ■ 1 инструкция по применению.
- **Инструкции по технике безопасности**

#### ■ Интернет-центр предназначен для работы только

- в помещении, не используйте его на улице. ■ Перед использованием снимите все защитные наклейки с интернет-центра, не блокируйте
- вентиляционные отверстия. ■ Не эксплуатируйте интернет-центр в тесном замкнутом пространстве. Обеспечьте свободный
- доступ к адаптеру питания. ■ Используйте только адаптер питания из комплекта поставки. В случае его повреждения немедленно отключитесь от электросети.
- Интернет-центр и его адаптер питания не содержат деталей, обслуживаемых пользователем. НЕ ПЫТАЙТЕСЬ ИХ ВСКРЫТЬ.
- Выбирайте для установки место вдали от источников воды и влаги, тепла и прямых солнечных лучей.
- При настенной установке используйте крепеж, соответствующий по размерам и прочности, способный выдержать четырехкратный вес интернет-центра.

# **Изготовитель**

Гонконг, Норт-Пойнт, Электрик-роуд, 180, АТ-тауэр,

офис 1202, Кинетик Лтд. Страна производства — Китай.

#### **Импортер**

ООО «КИНЕТИК», 117437, Россия, г. Москва,

ул. Академика Арцимовича, д. 17, +7 495 646 86 36, если не заявлено иное. В ином случае информацию смотреть на дополнительной наклейке.

#### **Уполномоченное лицо на территории Российской Федерации**

ООО «КИНЕТИК СЕРВИС», 117279, Россия, г. Москва, ул. Островитянова, д. 37а, эт. 1, пом. I, комн. 2, +7 495 260 11 37.

### **Информация о сертификации**

Интернет-центр одобрен к применению государственными органами по сертификации и соответствует ТР ТС 004/2011 «О безопасности низковольтного оборудования», ТР ТС 020/2011 «Электромагнитная совместимость технических средств». Ознакомиться с действующими в вашей стране сертификатами можно на веб-сайте **keenetic.ru**

Конечно. Нажмите кнопку <sup><></sup> (Управление **сетью Wi-Fi**) на интернет-центре Keenetic в режиме ретранслятора. В пределах двух

повседневных задач, родительский контроль и мониторинг трафика. Установите приложение Keenetic с Google Play или App Store на свой мобильный телефон.

**Keenetic RMM** — это облачное решение для удаленного мониторинга и управления распределенными сетями, помогающее малому и среднему бизнесу обеспечивать бесперебойную круглосуточную работу критически важной инфраструктуры и приложений. Посетите **rmm.keenetic.com**, чтобы узнать подробности.

# **Если что-то пошло не так**

**Что делать, если страница Мастера первоначальной настройки или веб-конфигуратора интернетцентра Keenetic не открывается?**

2. Проверьте, что вы правильно ввели веб-адрес

1. Если индикатор **Ф (Интернет**) на основном

- 1. Убедитесь, что ваш смартфон или ноутбук подключены к интернет-центру Keenetic и настроены на автоматическое получение IP-адреса и DNS-серверов.
- интернет-центра: **my.keenetic.net**, или **192.168.1.1**, или **192.168.2.1**.
- 3. Перезагрузите ваш смартфон или ноутбук. Отключите интернет-центр от электросети и включите снова.
- 4. Если предыдущие рекомендации не помогли, восстановите заводские установки интернет-центра Keenetic.

#### **Почему я не могу выйти в интернет?**

- роутере не горит, обратитесь к вашему провайдеру, чтобы убедиться, что услуга вам предоставляется и вы используете правильные параметры соединения: логин, пароль, протокол проверки подлинности, MAC-адрес и т. д. Внесите необходимые изменения.
- 2. Если индикатор **Ф (Интернет)** на основном роутере горит, проверьте проводное или Wi-Fi-соединение между интернет-центром Keenetic и вашим домашним устройством, включая используемые ретрансляторы.

### **Могу ли я подключить ретранслятор Keenetic к роутеру другого производителя?**

#### **8. Индикатор**  $\bigoplus$  **(Интернет) Горит** — интернет-соединение установлено. **Не горит** — нет соединения с интернетом.

#### **11. Индикатор <sup>** $\hat{\in}$ **</sup> (Сеть Wi-Fi) Горит** — сеть Wi-Fi включена. **Мигает часто** — идет передача данных. **Мигает редко** — запущен сеанс WPS.

**Не горит** — сеть Wi-Fi выключена. **12. Кнопка <sup>令</sup> (Управление** 

минут запустите сеанс WPS на основном роутере, нажав на нем соответствующую кнопку. Ретранслятор Keenetic применит имя и пароль беспроводной сети основного роутера. Индикатор A (**Интернет**) на ретрансляторе будет непрерывно гореть при успешном подключении к сети. Для настройки параметров ретранслятора сначала откройте веб-конфигуратор вашего основного роутера, чтобы узнать IP-адрес, присвоенный ретранслятору Keenetic. Затем введите этот IP-адрес в веб-браузере, чтобы открыть веб-конфигуратор ретранслятора.

### **Что делать, если я забыл пароль Wi-Fi-сети?**

Пароль для подключения к Wi-Fi-сети вы можете найти на идентификационной наклейке интернет-центра; в случае Wi-Fiсистемы — на наклейке основного роутера. Если заводской пароль Wi-Fi был изменен и впоследствии утерян, текущий пароль можно узнать или изменить, войдя в веб-конфигуратор или мобильное приложение Keenetic.

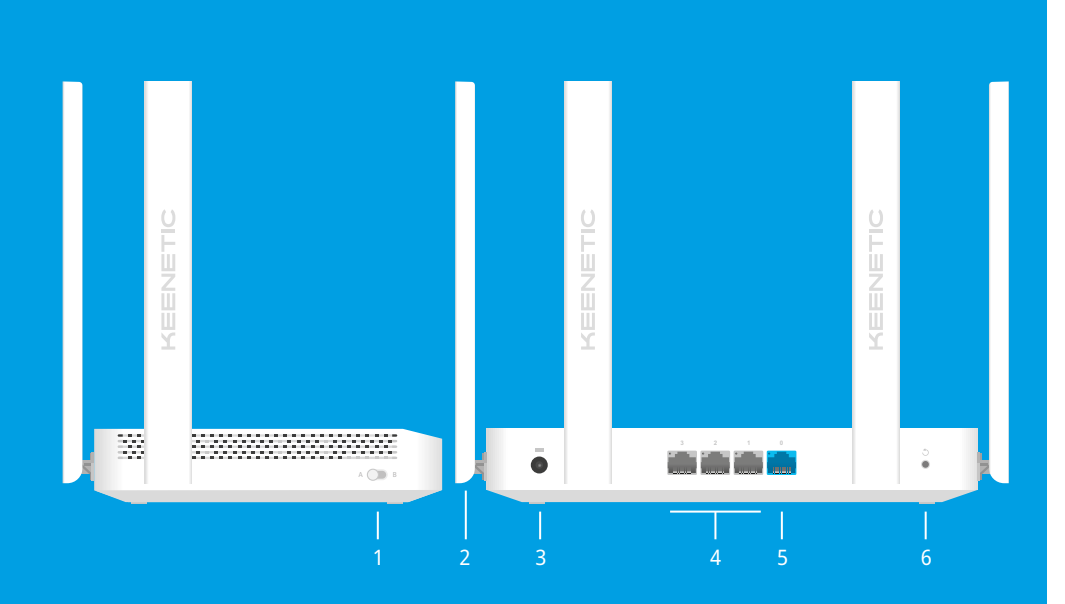

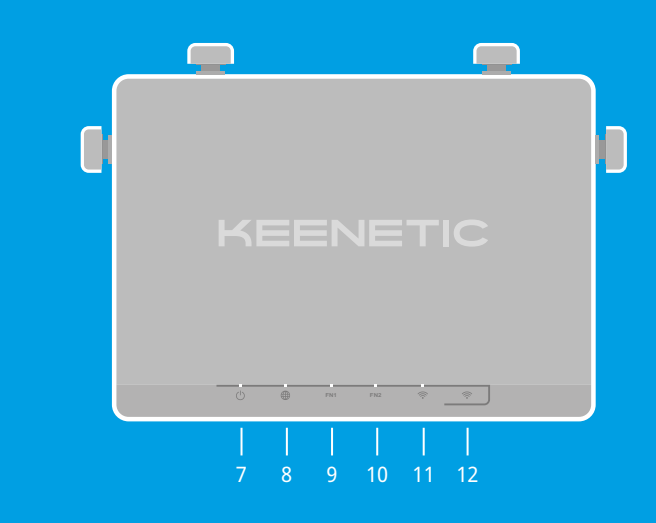

## **Что делать, если не удается добавить ретранслятор в Mesh Wi-Fi-систему Keenetic?**

Убедитесь, что Переключатель режима работы установлен в положение I**B** — **Ретранслятор**. Восстановите заводские установки ретранслятора (см. ниже). Повторите процедуру добавления ретранслятора в Mesh Wi-Fi-систему.

## **Что делать, если я забыл пароль для входа в веб-конфигуратор?**

Восстановить пароль администратора невозможно. Чтобы задать новый пароль, понадобится вернуть интернет-центр Keenetic к заводским установкам (см. ниже).

#### **Как восстановить заводские установки на интернетцентре Keenetic?**

Убедитесь, что интернет-центр подключен к электросети и работает. Нажмите и удерживайте кнопку B (**Сброс**), пока индикатор (<sup>I</sup>) (**Статус**) не начнет быстро мигать. Отпустите кнопку и дождитесь перезагрузки интернет-центра.

**Важно:** После возврата на заводские установки необходимо будет заново настроить подключение к интернету и повторно добавить ретрансляторы в Mesh Wi-Fi-систему.

# **Знакомство с Keenetic Sprinter**

- **1. Переключатель режима работы A** — режим роутера (основной).
- **B** режим ретранслятора.

### **2. Антенны беспроводной сети Wi-Fi**

Четыре антенны Wi-Fi специальной конструкции с коэффициентом усиления 5 дБи. Рекомендуемое положение антенн — вертикальное.

#### **3. Разъем <del>--</del> (Питание)**

#### <u>Nammmm</u> 3–4 мм

Разъем для адаптера питания из комплекта поставки. Интернет-центр расcчитан на постоянную работу и не требует ежедневного отключения.

#### **4. Сетевые порты 1, 2 и 3**

■ Изделие получило повреждения из-за подключения ■ Изделие вышло из строя по причине проникновения

По умолчанию эти порты предназначены для домашних устройств, но в режиме роутера их можно перенастроить для подключения к интернету. Индикатор порта горит, когда установлено соединение, и мигает при передаче данных.

#### **5. Сетевой порт 0**

Порт **0** синего цвета в режиме роутера преднастроен для подключения к интернету. В режиме ретранслятора этот порт служит для подключения к домашней или офисной сети. Индикатор порта горит, когда установлено соединение, и мигает при передаче данных.

#### **6. Кнопка** B **(Сброс настроек)**

Удаляет пользовательские настройки и сбрасывает пароль администратора. Инструкцию по возврату интернет-центра Keenetic к заводским настройкам смотрите в разделе «Если что-то пошло не так».

#### **7. Индикатор (<sup>I</sup>) (Статус)**

**Горит** — интернет-центр готов к работе. **Мигает редко** — интернет-центр загружается или обновляется его операционная система. **Мигает 2 секунды, затем горит постоянно** — нажата кнопка Wi-Fi; функция, назначенная кнопке, запущена. **Мигает 2 секунды, затем гаснет на 2 секунды** — нажата кнопка Wi-Fi; функция, назначенная кнопке, остановлена. **Не горит** — интернет-центр выключен.

#### **9. Индикатор FN1**

Назначение этого индикатора можно изменить в настройках интернет-центра. По умолчанию он отображает режим работы устройства. **Горит** — интернет-центр работает в режиме ретранслятора. **Не горит** — интернет-центр работает в режиме роутера.

#### **10. Индикатор FN2**

Назначение этого индикатора можно изменить в настройках интернет-центра. По умолчанию он реагирует на наличие обновления для операционной системы интернет-центра. **Мигает** — доступно обновление. **Не горит** — обновлений нет.

#### **сетью Wi-Fi)**

По умолчанию кнопка позволяет быстро подключать к Wi-Fi-сети Mesh-ретрансляторы Keenetic или другие совместимые со стандартом WPS устройства. **Однократное нажатие** — запуск быстрого подключения по WPS. **Удержание 3 секунды** — включение/ выключение Wi-Fi. В настройках интернетцентра вы можете выбрать для этой кнопки другие функции, если необходимо.

# **Возможности для управления**

**Веб-конфигуратор** является основным инструментом управления интернет-центром, предлагая все функции и возможности для настройки. Зарегистрируйте персональное доменное имя с помощью бесплатного сервиса KeenDNS, чтобы всегда иметь безопасное, защищенное по HTTPS удаленное управление вашей сетью из любой точки мира. Чтобы начать, откройте **my.keenetic.net**.

**Мобильное приложение Keenetic** — это простой способ управлять домашней сетью с мобильного устройства на базе iOS или Android, ориентированный на выполнение

**Правовые ограничения**

На территории вашей страны могут действовать ограничения на эксплуатацию cетевого оборудования. Они могут касаться используемых протоколов шифрования, частот, мощности передаваемого сигнала, требовать обязательной регистрации оборудования в органах регулирования. Перед началом эксплуатации интернет-центра убедитесь, что выбранные вами режимы и приложения не противоречат требованиям закона и правилам, действующим в вашей стране.

**Прилагаемая документация**

Пожалуйста, внимательно ознакомьтесь с прилагаемой документацией и сохраните ее на будущее. Компания Keenetic не дает никакой другой гарантии на продукты и услуги, кроме явно указанной в условиях, прилагаемых к таким продуктам и услугам. Никакая часть данного документа, кроме главы «Гарантия», не может рассматриваться как гарантийные обязательства. Мы постоянно совершенствуем аппаратное и программное обеспечение, поэтому в продукт могут быть внесены изменения и улучшения, не описанные

в прилагаемой документации.

**Гарантия**

Компания Keenetic гарантирует отсутствие аппаратных дефектов этого изделия, связанных с материалами и сборкой, в течение трех лет с документально подтвержденной даты его приобретения первым конечным покупателем, даты автоматической

регистрации сервисного кода изделия при первом подключении интернет-центра к интернету или при первом обращении в службу поддержки, в зависимости от того, что наступило ранее. При добавлении устройства в учетную запись пользователя Keenetic Account гарантия продлевается на один дополнительный год. Однако независимо от даты продажи срок гарантии не может превышать пяти лет с даты производства изделия. Дата производства определяется по серийному номеру изделия, нанесенному на его этикетку. Формат серийного номера: S YY WW xxxxxxxx, где YY — год производства, WW — номер недели производства в году.

В случае выявления дефектов и получения от потребителя обоснованной претензии в этот период компания Keenetic по своему усмотрению произведет бесплатный ремонт, заменит изделие на новое или предоставит взамен эквивалентное по функциям и производительности.

Гарантия распространяется только на изделия Keenetic, проданные через официальные каналы дистрибуции компании Keenetic. Гарантийное обслуживание осуществляется через авторизованные сервисные центры компании Keenetic, расположенные в стране реализации изделия. Компания Keenetic не гарантирует бесперебойную или безошибочную работу, а также совместимость встроенного программного обеспечения с аппаратными или программными средствами других производителей, если иное не оговорено в прилагаемой к изделию документации.

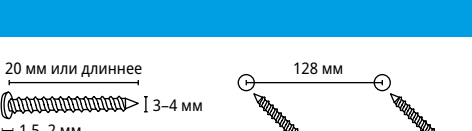

# 6–8 мм

—<br>— 1,5–2 мм

#### **Гарантия утрачивает силу в следующих случаях:** ■ Этикетка изделия отсутствует либо серийный номер или сервисный код на ней изменены, не читаются

не в соответствии с инструкцией по эксплуатации;

- или читаются неоднозначно; ■ Изделие использовалось не по назначению или
- Изделие перестало работать в результате загрузки в него программного обеспечения, не распространяемого через систему автоматического обновления, службу поддержки или сайт Keenetic;
- к нему дефектного оборудования сторонних фирм;
- в него посторонних предметов, веществ или жидкостей, в результате удара молнии, затопления, пожара, неправильной вентиляции, иных внешних воздействий и обстоятельств непреодолимой силы;
- ремонтировалось не уполномоченными на то лицами или сервисными центрами;
- Изделие пострадало при транспортировке, за исключением случаев, когда она производится авторизованным сервисным центром Keenetic.

■ Изделие вскрывалось, переделывалось или

- 
- 

Компания Keenetic не несет ответственности за возможный вред, прямо или косвенно нанесенный людям, домашним животным и любому имуществу, если это произошло в результате использования изделия не по назначению, несоблюдения правил

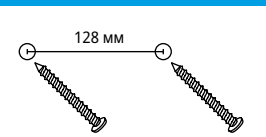

и условий эксплуатации или хранения изделия, умышленных или неосторожных действий потребителя или третьих лиц. Компания Keenetic не несет ответственности за потерю и повреждение данных на носителях информации, подключенных к интернет-центрам. Мы настоятельно рекомендуем делать резервные копии важных данных. Сервисы KeenDNS и онлайновое обновление предоставляются на условиях «как есть», без каких-либо гарантийных обязательств, явных или подразумеваемых.

#### **Условия эксплуатации**

Диапазон температур: от 0 до +40°С; Влажность: от 20 до 95% без конденсации.

### **Условия хранения**

Диапазон температур: от –30 до +70°С; Влажность: от 10 до 95% без конденсации.

#### **Срок службы**

Установленный производителем срок службы изделия равен 4 годам при условии, что изделие используется в строгом соответствии с настоящей инструкцией и применимыми техническими стандартами.

Отсканируйте для установки